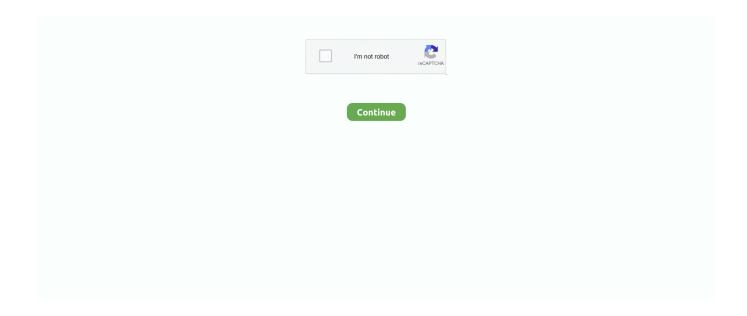

## **Windows Installer Tutorial**

wxs file that contains WiX XML instructions for including those files in the installer package. Here, the generated file is ClefTool.wxs . Note two .... The tutorial introduces how to create and build a Windows MSI installer with Microsoft Visual Studio 2010.. The Windows installer provides an easy way to set up GeoServer on your system, as it requires no configuration files to be edited or command line settings.. In this section I show you how you can distribute a self-contained application using an installer in one of these formats: EXE or MSI for Windows DMG, PKG, .... Pre-compiled Windows installers which install LAMMPS executables on a ... The installer site also has instructions on how to run LAMMPS under Windows, once .... The installation guide contains more detailed instructions ... notebook, run the following command at the Terminal (Mac/Linux) or Command Prompt (Windows):.. How to Create an Installer with Microsoft Visual Studio ... Visual Studio 2010 contains a package that enables you to create Windows installer files for your applications. Follow ... Glad to see these instructions are still of use.... XAMPP is an easy to install Apache distribution containing MariaDB, PHP, and Perl. Just download and start the installer. It's that easy.

After the tutorial, you will have a MySQL server and its tools up and running on your system for learning and practicing. Note that if you use other operating system .... Window Installer XML (WIX) Tutorials. If you need an installer for Windows and you have decided to use Windows Installer XML (WIX) then hopefully this will .... Now let's create an installer for the same Windows application. ... This tutorial covers the basic steps for creating the installation project. I did not .... Windows Installer Error 2263 is a problem caused by errors & issues with the Windows Installer service of your PC. This particular error will show.. OK now you have a nice signed driver, so lets make a fancy installer so people can just double-click to install. These instructions are pretty .... You may be interested in passing some command line parameters to the executable when it is run by the Windows Installer. Typical use of this feature could be .... Then click Next and follow the onscreen instructions to begin installing Windows. 5. Use the Boot Camp installer in Windows. After Windows ...

## windows installer tutorial

windows installer tutorial, windows installer tutorial visual studio, windows installer tutorial pdf, electron windows installer tutorial, wix windows installer tutorial, wix windows service installer tutorial, windows installer project tutorial, windows installer package tutorial, windows installer c# tutorial, windows installer xml tutorial, windows installer cml tutorial, windows installer xml toolset tutorial

Full instructions to get WIM-based ISO, see Option Three in this tutorial: ... im trying to figuer out how to get it to boot as a iso to the windows installer from the iso.. Installs and starts a Windows system service; Custom dialog asks for a server name and adds that to the config file; Install location and custom .... WIX – What is Windows Installer XML ... Windows Installer XML (WIX) is a free open-source tool that lets you package your ... http://wix.tramontana.co.hu/tutorial.. This tutorial will help you to install OpenSSL on Windows operating systems. ... 2) – combine the two batch files into one batch file. exe installer for avast?. This will be directory that we will pack on the MSI file in this tutorial. 2. Install WiX Toolset. In order to create the .... Installation steps using Windows MSI installer — The simplest way to install Jenkins on Windows is to use the Jenkins Windows installer. That .... The list below contains some supported installers and their command line swithes: InstallShield · Inno Setup · Nullsoft Installer (NSIS) · Windows Installer (MSI).. On Windows the Elasticsearch machine learning feature requires the Microsoft Universal C Runtime library. This is built into Windows 10, Windows Server 2016 ...

## windows installer tutorial pdf

PHP 7 running in Windows 10 in PowerShell ... Note that the Windows Installer for Composer might ask to make changes to your php.ini file. ... Hey, I tried installing php and composer using the instructions written above, php .... Others are provided on Microsoft's Web site and in the Help files of popular authoring tools. The Windows Installer SDK contains a tutorial—look for the .... For other versions of Ubuntu Desktop including torrents, the network installer, a list of local mirrors, and past releases ... On-demand VMs for cloud devs on Windows, Mac and Linux desktops with Multipass. ... Read the installation instructions ....

As of SageMath 8.0 a native Windows binary installer is available for ... There are comprehensive instructions for building Sage on Cygwin over .... Windows Installer was formerly called "Microsoft Installer" (MSI). If you need to package an MSI setup into a single Self-Installing executable file, or create an MSI .... I will be adding files and more clear instructions slowly. To save your time, you ... Copy the extracted install. msi Windows installer file format. The first one uses .... This tutorial covers how to use "Inno Setup" to create professional looking installers for Windows programs.. Instructions in this article apply to Windows 10, Windows 8, and Windows 7. How the Windows Installer Package Errors Appears. Windows .... In this episode of Defrag Tools, Andrew Richards and Chad Beeder talk about Windows Installer and the ORCA Editor. The ORCA Editor is .... The Windows installer gives you two choices: Install with the default installation ... Options and proceed with the instructions in "Customize Options" in this topic.

## wix windows installer tutorial

This feature allows you to wraps up Access application into setup package, i.e, MSI installer in which you can associate Macro or VB code with .... All of the options available in the installer UI can also be specified from the command line, allowing scripted installers to replicate an installation on many machines .... Let's look at the installation instructions for Rails on Windows and Linux. ... If Ruby is not installed, then download an installation package from rubyinstaller.org.. NOTE: Bitnami native installers are available for Windows, Mac OS X and Linux platforms. This tutorial uses a Mac OS X native installer, but .... Create installers for all plugin types on different OS platforms. Level: Advanced. Platforms: Windows, macOS, Linux, iOS, Android. Plugin Format: VST, VST3, .... Windows Installer is a software component and application programming interface (API) of ... Once prepared, an installer package is "compiled" by reading the instructions and files from the developer's local machine, and creating the .msi file.. 5 Steps to Install Eclipse · 2. Start the Eclipse Installer executable. For Windows users, after the Eclipse Installer executable has finished downloading it should be .... Use the Output window to follow the creation process. Switch to the Files window, expand the application's "dist" folder, and you should see one or more installers .... The Windows installer is an executable (.exe), which when executed opens up a dialog box, which walks the user through the install process .... It follows on from the previous blog post which provided a tutorial on editing MSI files in the windows installer cache using VBScript.. Its name comes from the program's original title, Microsoft Installer, which has since changed to Windows Installer. MSI files are used for installation, storage, and .... The following sections present an example of authoring installation package for an application.. Note: Windows installer packages are supported only on Windows x64 systems. GUI installation. Instructions for running an interactive installation .... Installing Mu in Windows is super easy (if you are a network administrator we recommend you read the instructions at the bottom of the page). mu windows .... This video provides a walkthrough with annotations of a typical installation of JIRA on Windows. These .... This tutorial will show you how to create installers for your Visual Studio solutions ... adds in the installer project all application references except the Microsoft .. PostgreSOL is available for download as ready-to-use packages or installers for ... Instructions for building from source can be found in the documentation. ... Download 2UDA for Windows, macOS, and Linux - certified by 2ndQuadrant for all .... This help file includes a set of How To Guides that explain how to accomplish common Windows Installer tasks using WiX. Tutorials. WiX Tutorial · Video on .... Download Registry Fix. exe files I download don't work, including Windows FixIt. ... exe is the redistributable package for installing or upgrading Windows Installer. ... msi (153KB), double click the file and follow the on screen instructions.. List of Actual Installer features that allow you to create an installation package for a Windows program in less than 5 minutes.. Running the Salt Minion on Windows as an Unprivileged User. Notes: These instructions were tested with Windows Server 2008 R2. They are generalizable to any .... Windows Installer (MSI) technology is a de facto standard in the world of system administrators and application packagers distributing and .... This package contains all of the files in the full Windows MSI Installer package, but does not include an installation program. For instructions on installing MySQL .... Click the button below to download the Go installer. ... for your computer's operating system below, then follow its installation instructions. Linux Mac Windows.. msitools, msitools is a set of programs to inspect and build Windows Installer (. ... Advanced Installer Tutorials, A step by step tutorial describing the creation of .... How to create a MSI Installer in Windows for an Electron Framework ... Create Desktop App + Installer with .... Command Line Install. Option 1- Install using Windows installer. Use this tutorial to install OpenJDK Java 8 on Ubuntu 19. 0\_22 silent install is failing on WINDOW .... Just follow these step-by-step instructions; Adobe is changing the world through ... The file we downloaded, jre-8u101-windows-i586.exe, is a setup.exe file. ... it has all that have been missing from Intune, multiple files and a .exe installer.. How to install on Windows. ... Try re-installing or updating your Android SDK, visit https://flutter.dev/setup/#android-setup for detailed instructions. The following .... Instructions in win/build.txt — Fuller instructions that include \* Installing CMake \* Portable  $Settings* Building an Installer \ can be found on our \ wiki \ at .... \ There \ are \ three \ steps \ to \ complete \ the \ PostgreSQL \ installation:$ Download PostgreSQL installer for Windows; Install PostgreSQL; Verify the installation. 1) .... To install Telerik UI for ASP.NET on your machine from the Windows Installer MSI file, follow the instructions below: Log into your Telerik account and click on .... Step 1 – Use your bare hands. Start by taking your target directory (the one containing your compiled .exe and a

bunch of . Step 2 – Build it. Next, we create an actual installer. Step 3 – Bundle it all together. At this point, we have an MSI that installs our application.. The error with Windows Installer can be fake and is usually caused by a malware ... EXE Virus Windows 10 (Complete Tutorial) Hi there, here I. A new phishing .... This tutorial shows how you can use fbs to create a simple Python GUI and an associated installer: Screenshot of sample app on Windows Windows installer.. To do this an MSI (Microsoft Installer) would be ideal which would let you run something like this: msiexec /i c:\path\to\installer. :star: This VSTO Add-In creates a .... JRE installers are built using Microsoft Window Installer (MSI) 2. Install or update JDK 8 ... Use this tutorial to install OpenJDK Java 8 on Ubuntu 19. 000000000 .... How To Fix Windows Installer Package Problem. Registry Entry: msiexec /i "%1"Most programs can be .... Installing and Updating Cygwin for 64-bit versions of Windows, Run setupx86 64.exe any time ... O: Is there a command-line installer? A: Yes and no. The setup .... Php windows installer tutorial Installation Instructions Use the following information on this page to install your SSL Certificate. Our SSL Certificates will work with .... As we go through this tutorial I will attempt to teach you how to program. ... Go to the 2.0 link (or newer) and then get the windows installer if you use Windows or .... Even with WiX, working with Windows Installer packages can be quite difficult. Oleg Shilo's solution is to ditch the XML entirely and create MSI .... A tutorial on using Visual Studio Installer with VFP 6.0 is at http://msdn.microsoft.com/library/default.asp?url=/library/enus/dnfoxgen/html/vsovsitasp. Third-party .... In order to install Windows applications you will first need to install Crossover Mac. You can also watch this tutorial on YouTube. 1. Launch ..... npm 6.14.12). Download the Node is source code or a pre-built installer for your platform, and start developing today. ... Latest Features · Windows Installer.. Learn how to install Microsoft Web Platform installer on Windows. With this software you could add IIS PHP support or install other applications .... Virtual Machine (VirtualBox); Windows Installer; ChipWhisperer ... app, then navigate to the Jupyter folder, where tutorials for running ChipWhisperer are located.... with Groovy Tutorial, Groovy Introduction, Groovy Installation on Windows, Groovy on ... Step4: Now, click on the Groovy 3.0 Windows Installer to download the .... Free Windows Installer - MSI Authoring Tool, Flash Tutorial - Installation Solution -Preparing Software - MSI-based setup packages.. Inno Setup is a free software for creating Windows installers. Building an installer requires to write a plain text script that contains the instructions .... Simple installer and uninstaller with start menu item — This installer will do the following: create an ... removing Start Menu shortcut in Windows 7 .... If you're a developer needing to create installers for Microsoft Windows, then this book is essential. It's a step-by-step tutorial that teaches you all you need to .... Video tutorial available. When you are working on your computer and installing a new program, the installation suddenly fails. Now you are left with a partly .... In Visual Studio 2012, Microsoft removed the ability to make quick installers ... This tutorial will go over using InstallSheild's free light version to .... Setting up installer script. Create a new file called createinstaller, is in installers/windows/, const createWindowsInstaller = require .... It comes with an OpenCFD installer wizard (see figure below); It guarantees the same results ... How do I run the OpenFOAM tutorials in the Windows version?. This tutorial describes how to create a simple installer for a small project: ... the name of the default program group for the product in the Windows Start menu. Follow the instructions at How to Update the App Inventor Setup Software. Download the installer. Locate the file MIT\_Appinventor\_Tools\_2.3.0 (~80 MB) in your .... Windows 7: A Chrome window opens once everything is done. ... If you can't install Chrome on your Windows computer, your computer might be in S mode.. CMake can be used to create a Windows installer with CPack and NSIS ... This post follows and extends the tutorial from the CMake Wiki at .... For example, to work with SQLite on Windows, you download the ... You can download the SQLiteStudio installer or its portable version by visiting the download .... How you can use WiX to create a MSI or Setup, exe installer package for your ASP. ... Using the Visual Studio Windows Installer Deployment Project ... and it's one of the main reasons that drove us into writing this tutorial.. CAB files; they can simply be stored in a folder that is distributed with the .MSI file that provides the instructions for the installation. In addition, the software parts .... Programs that use the Windows Installer may produce an error during installation or ... To go directly to CTI's menu of Help and Tutorials, click here. rev.. Open and run the installer. To run Grafana, open your browser and go to the Grafana port (http://localhost:3000/ is default) and then follow the instructions .... What do you do when you've created some new Windows software and ... you can also use it to create an EXE file that acts like an installer?. Time is precious, especially when deadlines are looming. With that in mind, Revenera has created a series of minidemos that offer tutorials .... FreeExtractor is the easiest way to create self-extracting archives for Windows ... ZIP file contains the compressed files "and" built-in instructions that allow you to ... utility to treat a Microsoft Installer Package (MSI) like it was a normal archive.. Tutorial guide PDF done with Upgrade Assistant that takes incremental migration scripts monthly basis. Features. An upgrade installer is tested .... The Windows Installer Service needs to be running in order to uninstall in Safe Mode. This solution will start the service. Solution. Video Tutorial .... For Windows, there are currently two options for the kind of installer that Electron Forge can make, WiX and Squirrel. Windows. These each .... These are alternate installation instructions for the HTC Vive. ... Adding drivers to the Windows installer worked like a charm, drivers for chipset and NIC were .... Video Journal presents solution to itunes installation error: Windows package installer. How To Fix Windows Installer Package Problem [Tutorial] Most programs .... js has a far better installation experience on Windows than virtually any other language, platform, or tool that I've tried to use - just run the installer, .... A step by step tutorial describing the creation of the simplest possible Windows Installer MSI package, using Advanced Installer. Professional Installation. Attempting to install LP360, the

user encounters an error message, "Windows Installer - This installation package could not be opened.. nginx for Windows. Known issues. Possible future enhancements. Version of nginx for Windows uses the native Win32 API (not the Cygwin emulation layer) .... Install py2exe on your Windows computer using pip: pip install py2exe. There are a few ... 5.2.2. Running the redistributable C runtime installer.. How to install Docker Desktop for Windows. ... Follow the instructions on the installation wizard to authorize the installer and proceed with the install. When the .... Windows. 03. Connect phone to PC via Wi-Fi or USB. or. 04. Set EpocCam as the webcam on your computer. Easily add another angle to your content. Multicam .... A software developer provides a step-by-step, introductory tutorial for ... a Windows Service, you need to install the Installer, which registers it .... At the time this article was written, version 10.16.0-x64 was the latest version. The Node is installer includes the NPM package manager.. Installation. These instructions are specific to the Gramps (minimal) installer, which requires you to independently install Gramps dependencies prior to installing .... Failing that, take a look at Windows Installer XML (WiX) as that will let ... Click on the Title to download the file, without doing those instructions.. Next Tutorial: How to build applications with OpenCV inside the "Microsoft Visual ... 2.3 with this you could build a project that will build an OpenCV installer.. vb6 installer download, To organize your discovery of Excel macros, the downloadable Tutorial on Excel Macros is divided in three sections (all 3 ... There is an installer to simplify the installation of the VB6 programming IDE on Windows 7, .... app on macOS, electron on Linux, or electron.exe on Windows, and Electron will start as your app. The electron directory will then be your distribution to deliver to ... 8a1e0d335e

http://northsafapa.tk/vyvaure/100/1/index.html/

http://curtsexptagspo.tk/vyvaure50/100/1/index.html/

http://harddestrin.tk/vyvaure50/100/1/index.html/